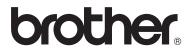

# Advanced User's Guide

FAX-2840 FAX-2845 FAX-2940

Not all models are available in all countries.

Version 0 UK/IRE

Ø

## User's Guides and where do I find them?

| Which Guide?          | What's in it?                                                                                                    | Where is it?                                                                                                    |
|-----------------------|----------------------------------------------------------------------------------------------------|----------------------------------------------------------------------------------------------------|
| Product Safety Guide  | Read this Guide first. Please read the<br>Safety Instructions before you set up your<br>machine. See this Guide for trademarks<br>and legal limitations. | Printed / In the Box                                                                                                    |
| Quick Setup Guide     | Follow the instructions for setting up your machine and connection type you are using.                                                                   | Printed / In the Box                                                                                                    |
| Basic User's Guide    | Learn the basic Fax and Copy operations<br>and how to replace consumables. See<br>troubleshooting tips.                                                  | Printed / In the Box<br>For<br>Czech Republic,<br>Republic of Bulgaria,<br>Republic of Hungary,<br>Republic of Poland,<br>Romania,<br>Slovak Republic,<br>Republic of Croatia,<br>Republic of Slovenia:<br>PDF file / CD-ROM / In the box |
| Advanced User's Guide | Learn more advanced operations: Fax,<br>Copy, security features, printing reports<br>and performing routine maintenance.                                 | PDF file / CD-ROM / In the Box                                                                                                    |

# Download optional software from the Brother Solutions Center (FAX-2940 users only)

You can download a printer driver, a scanner driver <sup>1</sup> and PC-Fax Send software for free from the Brother Solutions Center, enabling you to use your Brother Fax machine as a printer or a scanner <sup>1</sup>, or send faxes from your computer. Visit us at http://solutions.brother.com/.

<sup>1</sup> Not for Mac OS X 10.5.8 users

## **Table of Contents**

| 1 | General Setup                    | 1 |
|---|----------------------------------|---|
|   | IMPORTANT NOTE                   | 1 |
|   | Memory Storage                   | 1 |
|   | Automatic Daylight Saving Time   |   |
|   | Ecology features                 |   |
|   | Toner Save                       |   |
|   | Sleep mode                       |   |
|   | Deep Sleep mode                  |   |
|   | Toner Settings                   |   |
|   | Toner Setting (Continue mode)    |   |
|   | Receiving faxes in Continue Mode |   |
|   | Toner End in Continue Mode       |   |
|   | LCD Contrast                     |   |
|   | Mode Timer                       | 4 |
| 2 | Security features                | 5 |
|   | Security                         | 5 |

| Security                        |   |
|---------------------------------|---|
| TX Lock                         |   |
| (FAX-2840 and FAX-2845)         | 5 |
| Memory Security (FAX-2940 only) | 6 |
| Setting Lock                    | 7 |
| Restricting dialling            | 8 |
| 0 0                             |   |

### 3 Sending a fax

| Additional sending options            |    |
|---------------------------------------|----|
| Sending faxes using multiple settings |    |
| Contrast                              |    |
| Changing Fax Resolution               | 11 |
| Additional sending operations         | 11 |
| Sending a fax manually                |    |
| Dual access                           |    |
| Broadcasting                          |    |
| Real Time Transmission                |    |
| Overseas Mode                         |    |
| Delayed Fax                           |    |
| Delayed batch transmission            | 14 |
| Checking and cancelling waiting jobs  | 14 |
| Electronic cover page                 |    |
| Polling overview                      |    |
| Polled transmit                       |    |
|                                       |    |

### 4 Receiving a fax

#### 17

10

| Remote Fax Options | 17 |
|--------------------|----|
| Fax Forwarding     |    |
| Fax Storage        |    |

| Changing Remote Fax Options                         | 17 |
|-----------------------------------------------------|----|
| Remote retrieval                                    |    |
| Remote fax commands                                 | 20 |
| Additional receiving operations                     |    |
| Printing a reduced incoming fax                     |    |
| Setting the Fax Receive Stamp                       |    |
| Receiving faxes into memory (FAX-2840 and FAX-2845) |    |
| Setting the Print Density                           | 21 |
| Printing a fax from the memory                      |    |
| Out of Paper Reception                              |    |
| Polling overview                                    |    |
| Polling receive                                     |    |
| Stop polling                                        |    |
|                                                     |    |

#### **Dialling and storing numbers** 5

| Telephone line services            | 24 |
|------------------------------------|----|
| Caller ID                          | 24 |
| BT Call Sign (U.K. only)           | 25 |
| Additional dialling operations     | 25 |
| Combining quick dial numbers       | 25 |
| Additional ways to store numbers   | 26 |
| Setting up Groups for Broadcasting | 26 |
| Changing Group numbers             | 26 |
| Deleting Group numbers             | 27 |

#### Printing reports 6

| Fax reports                      |    |
|----------------------------------|----|
| Transmission verification report |    |
| Fax Journal                      |    |
| Reports                          | 29 |
| How to print a report            |    |

#### Making copies 7

| Copy settings                          |    |
|----------------------------------------|----|
| Stop copying                           |    |
| Using the Options key                  |    |
| Improving copy quality                 |    |
| Sorting copies using the ADF           |    |
| Adjusting Contrast and Brightness      |    |
| Enlarging or reducing the image copied |    |
| Making N in 1 copies (page layout)     |    |
| Manual Duplex (two-sided) Copying      | 35 |
|                                        |    |

#### Routine maintenance Α

| Cleaning the machine                 | 37 |
|--------------------------------------|----|
| Checking the machine                 |    |
| Checking the Page Counters           |    |
| Checking the remaining life of parts | 37 |

#### 30

37

28

## 24

|   | Packing and shipping the machine | 38 |
|---|----------------------------------|----|
| в | Glossary                         | 40 |
| С | Index                            | 44 |

V

1

## **General Setup**

## IMPORTANT NOTE

Most of the illustrations in this User's Guide show the FAX-2845.

## **Memory Storage**

Your menu settings are stored permanently, and in the event of a power failure will *not* be lost. Temporary settings (for example, Contrast and Overseas Mode) *will* be lost.

#### (For FAX-2940)

During a power failure the machine will retain the date and time and programmed fax timer jobs (e.g. Delayed Fax) for approximately 60 hours. Other fax jobs in the machine's memory will not be lost.

#### (For FAX-2840 and FAX-2845)

During a power failure the machine will retain the date and time for approximately 2 hours. The fax jobs in the machine's memory will be lost.

# Automatic Daylight Saving Time

You can set the machine to change automatically for Daylight Saving Time. It will set itself forward one hour in the Spring, and back one hour in the Autumn.

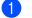

Press Menu, 0, 2, 2.

- Press ▲ or ▼ to choose On or Off. Press OK.
- 3 Press Stop/Exit.

## **Ecology features**

### **Toner Save**

You can save toner using this feature. When you set Toner Save to On, prints appear lighter. The default setting is Off.

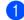

Press Menu, 1, 4, 1.

Press ▲ or ▼ to choose On or Off. Press OK.

3 Press Stop/Exit.

#### 🖉 Note

We do not recommend Toner Save for printing Photos or Greyscale images.

## Sleep mode

The Sleep Time setting can reduce power consumption. When the machine is in Sleep mode (Power Save mode) it acts as though it were turned off. Receiving data or starting an operation wakes the machine up from Sleep mode to Ready mode.

You can choose how long the machine must be idle before it goes into sleep mode. When the machine receives a fax or makes a copy, the timer will be reset. The default setting is 3 minutes for FAX-2940 and 5 minutes for FAX-2840 and FAX-2845.

While the machine is in sleep mode the LCD will show Sleep.

Press Menu, 1, 4, 2.

Enter the length of time the machine is idle before entering sleep mode. Press **OK**.

Press Stop/Exit.

## Deep Sleep mode

If the machine is in Sleep mode and does not receive any jobs for a certain length of time, the machine will automatically enter Deep Sleep mode, and the LCD will show Deep Sleep. Deep Sleep mode uses less power than Sleep mode. The machine will wake up and start warming up when the machine receives fax data or when you press a key on the control panel.

#### (FAX-2845 only)

Lifting the handset will also wake up the machine from Deep Sleep mode.

## **Toner Settings**

## Toner Setting (Continue mode)

You can set the machine to continue printing after the LCD shows Replace Toner. The machine will continue printing until the LCD shows Toner Ended. The default setting is Stop.

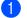

#### Press Menu, 1, 7.

Press ▲ or ▼ to choose Continue or Stop. Press OK.

3 Press Stop/Exit.

#### 🖉 Note

- If you continue printing in the Continue mode, we cannot guarantee the print quality.
- While using Continue mode the print may appear faint.
- After replacing the toner cartridge with a new one, the Continue mode will go back to the default setting (Stop).

## Receiving faxes in Continue Mode

The machine can store received faxes in the memory if you choose Continue mode when the LCD shows Replace Toner. When received faxes are printed in Continue mode the LCD will ask if the print quality of the fax is OK. If the quality is not good, choose 2.No. The machine will keep the faxes stored in the memory so you can reprint them after you replace the toner cartridge with a new one. If the print quality is good, choose 1.Yes. The LCD will ask if you want to delete the printed faxes from the memory. If you choose not to delete them, you will be asked again after you replace the toner cartridge with a new one.

## 🖉 Note

- The FAX-2840 and FAX-2845 can store up to 400 faxes in memory and the FAX-2940 can store up to 500 faxes in memory.
- (FAX-2840 and FAX-2845) If you turn off the power switch faxes stored in the memory will be lost.
- The machine will keep faxes stored in Continue Mode even if you change the Continue setting to Stop.
- If you install a new toner cartridge when the LCD shows Toner Ended, the machine will ask if you want to print the stored faxes. Choose 1.Print to print stored faxes.

## Toner End in Continue Mode

When the LCD shows Toner Ended the machine will stop printing. If the memory is full and you want to continue receiving faxes, you must install a new toner cartridge.

## LCD Contrast

You can change the contrast to make the LCD look lighter or darker.

- 1 Press Menu, 1, 5.
  - Press ► to make the LCD darker. Or, press ◀ to make the LCD lighter. Press **OK**.

3 Press Stop/Exit.

## **Mode Timer**

The machine has two mode keys on the control panel: **FAX** and **COPY**.

You can set how much time the machine takes after the last Copy operation to return to FAX mode. If you choose Off, the machine will stay in the mode you used last.

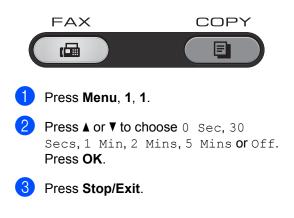

2

## Security features

## Security

You can set up your machine with multiple levels of security using TX Lock (for FAX-2840 and FAX-2845), Memory Security (for FAX-2940) and Setting Lock.

## TX Lock (FAX-2840 and FAX-2845)

TX Lock lets you prevent unauthorized access to the machine. You will not be able to continue to schedule Delayed Faxes or Polling jobs. However, any prescheduled Delayed Faxes will be sent even if you turn on TX Lock, so they will not be lost.

While TX Lock is on, the following operations are available:

- Receiving telephone calls
- Receiving faxes
- Fax Forwarding (if Fax Forwarding was already on)
- Remote Retrieval (if Fax Storage was already on)

While TX Lock is on, the following operations are NOT available:

- Making telephone calls using the machine's handset (FAX-2845 only)
- Sending faxes
- Copying

### 🖉 Note

- To print the faxes in memory, turn off TX Lock.
- If you forget the TX Lock password, please call Brother Customer Service or your local Brother dealer.

#### Setting up the password

### 🖉 Note

If you have already set the password, you will not need to set it again.

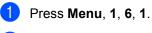

Enter a four-digit number for the password using numbers 0-9. Press **OK**.

- 3 If you are entering the password for the first time, the LCD will show Verify:
- 4 Re-enter the password. Press **OK**.
- 5 Press Stop/Exit.

#### Changing the TX Lock password

- 1 Press Menu, 1, 6, 1.
- Press ▲ or ▼ to choose Set Password. Press OK.
- 3 Enter the registered four-digit password. Press **OK**.
- Enter a four-digit number for the new password. Press OK.
- If the LCD shows Verify:, re-enter the new password. Press OK.
- 6 Press Stop/Exit.

#### Turning TX Lock on/off

If you enter the wrong Password, the LCD shows Wrong Password and stays offline. The machine will stay in TX Lock Mode until the registered password is entered.

#### **Turning TX Lock on**

1 Press Menu, 1, 6, 1.

- Press ▲ or ▼ to choose Set TX Lock.
   Press OK.
- 3 Enter the registered four-digit password. Press OK.

The machine goes offline and the LCD shows TX Lock Mode.

#### Turning TX Lock off

1

Press **Menu**. Enter the registered four-digit password.

2 Press OK.

TX Lock is automatically turned off.

## Memory Security (FAX-2940 only)

Memory Security lets you prevent unauthorized access to the machine. You will not be able to continue to schedule Delayed Faxes or Polling jobs. However, any prescheduled Delayed Faxes will be sent even if you turn on Memory Security, so they will not be lost.

While Memory Security is on, the following operations are available:

- Receiving faxes into memory (limited by memory capacity)
- FAX Forwarding (if Fax Forwarding was already on)
- Remote Retrieval (if Fax Storage was already on)

While Memory Security is on, the following operations are NOT available:

- Printing received faxes
- Sending faxes
- Copying
- Operation from control panel

### 🖉 Note

To print the faxes in memory, turn off Memory Security.

#### Setting up the password

#### 🖉 Note

- If you have already set the password, you will not need to set it again.
- If you forget the Memory Security password, please call Brother Customer Service or your local Brother dealer.

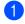

- Press Menu, 1, 6, 1.
- Enter a four-digit number for the password using numbers 0-9.
   Press OK.
- 3 Re-enter the password when the LCD shows Verify:. Press OK.
- 4 Press Stop/Exit.

## Changing your memory security password

- 1) Press Menu, 1, 6, 1.
- Press ▲ or ▼ to choose Set Password. Press OK.
- 3 Enter the registered four-digit password. Press **OK**.
- 4 Enter a four-digit number for the new password. Press OK.
- 5 If the LCD shows Verify:, re-enter the new password. Press OK.
- 6 Press Stop/Exit.

#### Turning memory security on

- 1 Press Menu, 1, 6, 1.
- Press ▲ or ▼ to choose Set Security. Press OK.
- 3 Enter the registered four-digit password. Press OK.

The machine goes offline and the LCD shows Secure Mode.

#### Turning memory security off

#### Press Menu.

Enter the registered four-digit password. Press OK.

Memory Security is automatically turned off and the LCD shows the date and time.

#### 🖉 Note

If you enter the wrong password, the LCD shows Wrong Password and stays offline. The machine will stay in Secure Mode until the registered password is entered.

### Setting Lock

Setting Lock lets you set a password to stop other people from accidentally changing your machine settings.

Make a careful note of your password. If you forget it, you will have to reset the passwords stored in the machine. Please call your administrator, Brother Customer Service or your local Brother dealer.

While Setting Lock is On, you cannot change the settings without a password. You can only change the following Fax transmission settings that are in the FAX menu.

- Contrast
- Fax Resolution
- Delayed Fax

- Real Time TX
- Polled TX
- Overseas Mode

#### Setting up the password

Press Menu, 1, 6, 2.

- Enter a four-digit number for the password using numbers 0-9. Press OK.
- 3 Re-enter your password when the LCD shows Verify:. Press OK.
- 4 Press Stop/Exit.

#### Changing your Setting Lock password

- Press Menu, 1, 6, 2.
- **Press ▲** or **▼** to choose Set Password. Press OK.
- 3 Enter your four-digit password. Press OK.
- 4 Enter a four-digit number for the new password. Press OK.
- 5 Re-enter your new password when the LCD shows Verify:. Press OK.
- 6 Press **Stop/Exit**.

#### **Turning Setting Lock on/off**

If you enter the wrong password when following the instructions below, the LCD will show Wrong Password. Re-enter the correct password.

#### **Turning Setting Lock on**

Press Menu, 1, 6, 2.

- Press ▲ or ▼ to choose on. Press OK.
- 3 Enter your four-digit password. Press **OK**.
- 4 Press Stop/Exit.

#### **Turning Setting Lock off**

Press Menu, 1, 6, 2.

- 2 Enter your four-digit password.
  - Press OK twice.

Press Stop/Exit.

### **Restricting dialling**

This feature is to prevent users from sending a fax or call to a wrong number by mistake. You can set the machine to restrict dialling by using the dial pad, One Touch and Speed Dial.

If you choose Off, the machine does not restrict the dialling method.

If you choose Enter # twice, the machine will prompt you to re-enter the number, and then if you re-enter the same number correctly, the machine will start dialling. If you re-enter the wrong number, the LCD will show an error message.

If you choose On, the machine will restrict all fax sending and outbound calls for that dialling method.

#### **Dial pad restriction**

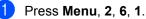

- Press ▲ or ▼ to choose Off, Enter #
- twice or On. Press OK.
- 3 Press Stop/Exit.

#### **One Touch restriction**

- 1 Press Menu, 2, 6, 2.
- Press ▲ or ▼ to choose Off, Enter # twice or On. Press OK.
- 3 Press Stop/Exit.

#### Speed Dial restriction

- 1) Press Menu, 2, 6, 3.
- Press ▲ or ▼ to choose Off, Enter # twice or On. Press OK.
  - Press Stop/Exit.

## 🖉 Note

- The Enter # twice setting will not work if you press Tel/R (Tel/Mute/R) or lift the machine's handset (FAX-2845 only) before entering the number.
- The Restricting dialling feature will not work if you use an external handset or an extension handset.
- The machine cannot restrict dialling when you use the **Redial/Pause** button.
- If you chose On or Enter # twice, you cannot use the Broadcasting feature and cannot combine quick dial numbers when dialling.

```
3
```

## Sending a fax

## Additional sending options

## Sending faxes using multiple settings

Before you send a fax, you can change any combination of these settings: contrast, resolution, overseas mode, delayed fax timer, polling transmission, real time transmission or cover page settings.

🚺 🛛 Make sure you are in FAX mode 🤇 📠 After each setting is accepted, the LCD asks if you want to enter more settings.

| Next  |      |
|-------|------|
| 1.Yes | 2.No |
|       |      |

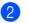

Do one of the following:

- To choose more settings, press 1. The LCD returns to the Setup Send menu so you can choose another setting.
- If you have finished choosing settings, press 2 and go to the next step for sending your fax.

## Contrast

For most documents the default setting of Auto will give the best results. It automatically chooses the suitable contrast for your document.

If your document is very light or dark, changing the contrast may improve the quality of the fax.

Use Dark to make the faxed document lighter.

Use Light to make the faxed document darker.

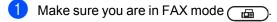

- Load your document.
- Press Menu, 2, 2, 1.

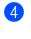

Press ▲ or ▼ to choose Auto, Light or Dark. Press OK.

## Note

Even if you choose Light or Dark, the machine will send the fax using the Auto setting if you choose Photo as the Fax Resolution.

## **Changing Fax Resolution**

The quality of a fax can be improved by changing the Fax Resolution. Resolution can be changed for the next fax or for all faxes.

## To change the Fax Resolution setting for the *next* fax

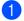

Make sure you are in FAX mode 📠

2

Load your document.

3 Press Resolution, then ▲ or ▼ to choose the resolution. Press OK.

## To change the default Fax Resolution setting

- 1 Make sure you are in FAX mode 🗔
  - Press Menu, 2, 2, 2.
  - Press ▲ or ▼ to choose the resolution you want. Press OK.

## 🖉 Note

You can choose four different resolution settings.

| fax resolution |                                                                                                    |  |
|----------------|----------------------------------------------------------------------------------------------------|--|
| Standard       | Suitable for most typed documents.                                                                                    |  |
| Fine           | Good for small print and<br>transmits a little slower than<br>Standard resolution.                                    |  |
| S.Fine         | Good for small print or artwork<br>and transmits slower than Fine<br>resolution.                                      |  |
| Photo          | Use when the document has<br>varying shades of grey or is a<br>photograph. This has the<br>slowest transmission time. |  |

# Additional sending operations

## Sending a fax manually

#### **Manual transmission**

Manual transmission lets you hear the dialling, ringing and fax-receiving tones while sending a fax.

- 1 Make sure you are in FAX mode 🕞
  - Load your document.
- Pick up the handset of an external telephone or the machine (FAX-2845 only) and listen for a dial tone.
- Dial the fax number you want to call. (For FAX-2840 and FAX-2940)
   Dial the fax number using the external telephone.
- 5 When you hear the fax tone, press **Start**.
- 6 Replace the handset of an external telephone or the machine (FAX-2845 only).

#### **Dual access**

You can dial a number and start scanning the fax into memory—even when the machine is sending from memory, receiving faxes. The LCD will show the new job number.

The number of pages you can scan into the memory will vary depending on the data that is printed on them.

### Mote Note

If you get an Out of Memory message while scanning the first page of a fax, press **Stop/Exit** to cancel scanning. If you get an Out of Memory message while scanning a subsequent page, you can press **Start** to send the pages scanned so far, or press **Stop/Exit** to cancel the operation.

## Broadcasting

Broadcasting lets you send the same fax message to more than one fax number. You can include Groups, One Touch, Speed Dial numbers and up to 50 manually dialled numbers in the same broadcast.

You can broadcast up to 272 different numbers. This will depend on how many Groups, access codes or credit card numbers you have stored, and on how many delayed or stored faxes in memory.

#### Before you begin the broadcast

One Touch and Speed Dial numbers must be stored in the machine's memory before they can be used in a broadcast. (See Basic User's Guide: *Storing One Touch Dial numbers* and *Storing Speed Dial numbers*.)

Group numbers must also be stored in the machine's memory before they can be used in a broadcast. Group numbers include many stored One Touch Dial and Speed Dial numbers for easier dialling. (See Setting up Groups for Broadcasting ➤> page 26.)

#### How to broadcast a fax

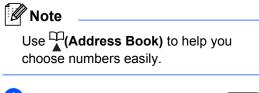

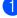

Make sure you are in FAX mode 🕞

Load your document.

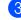

## Enter a number.

Press OK.

You can use either a One Touch, Speed Dial, a Group number, or a number manually entered using the dial pad. (See Basic User's Guide: *How to dial*.)

4 Repeat step ③ until you have entered all the fax numbers you want to broadcast to.

#### 5 Press Start.

After the broadcast is finished the machine will print a broadcast report to let you know the results.

#### Cancelling a Broadcast in progress

While broadcasting you can cancel the fax currently being sent or the whole broadcast job.

P

Press Menu, 2, 7.

The LCD will display the Broadcast job number followed by the fax number being dialled (for example, #001 123456789) and the broadcast job number (for example, Broadcast#001).

Press ▲ or ▼ to choose one of the following:

- Choose the fax number being dialled, and press OK.
- Choose the broadcast job number, and press OK.

Press 1 to cancel the fax number or Broadcast job number you chose in step
or press 2 to exit without cancelling.

> If you chose to only cancel the fax currently being sent in step ②, the LCD will ask you if you want to cancel the broadcast job. Press 1 to clear the whole broadcast job or 2 to exit.

Press Stop/Exit.

## **Real Time Transmission**

When you are sending a fax, the machine will scan the documents into the memory before sending it. Then, as soon as the telephone line is free, the machine will start dialling and sending.

Sometimes, you may want to send an important document immediately, without waiting for memory transmission. You can set Real Time TX to On for all documents or Next Fax: On for the next fax only.

- **Note**
- · If the memory is full, the machine will send the document in real time (even if Real Time TX is set to Off).
- Next Fax:On or Next Fax:Off can be selected only if a document is loaded.

#### Sending in real time for all faxes

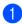

Make sure you are in FAX mode ( (Balance)

- Press Menu, 2, 2, 5.
- Press ▲ or V to choose On. Press OK.

#### Sending in real time for the next fax only

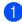

🚹 Make sure you are in FAX mode 🤇 📠

- 2 Press Menu, 2, 2, 5.
- **Press ▲** or **▼** to choose Next Fax:On. Press OK.

#### Not sending in real time for the next fax only

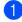

Make sure you are in FAX mode (

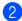

Press Menu, 2, 2, 5.

**Press** ▲ or **V** to choose Next Fax:Off. Press OK.

#### Overseas Mode

If you are having difficulty sending a fax overseas due to a bad connection, then turning on Overseas Mode may help.

This is a temporary setting, and will only be active for your next fax.

i D Make sure you are in FAX mode (

Load your document.

- Press Menu, 2, 2, 9.
- Press ▲ or V to choose On or Off. Press OK.

### **Delayed Fax**

You can store up to 50 faxes in the memory to be sent within a twenty four hour period.

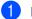

Make sure you are in FAX mode (

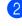

- Load your document.
- Press Menu, 2, 2, 3.
- Enter the time you want the fax to be sent (in 24-hour format). Press OK.
- Press 1 to choose 1. Doc to leave the paper document waiting in the ADF or press 2 to choose 2. Memory to scan the document into the memory.

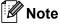

The number of pages you can scan into the memory depends on the amount of data printed on each page.

## **Delayed batch transmission**

Before sending the delayed faxes, your machine will help you economize by sorting all the faxes in the memory by destination and scheduled time.

All delayed faxes that are scheduled to be sent at the same time to the same fax number will be sent as one fax to save transmission time

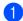

🔰 Make sure you are in FAX mode 🤇 📠

- Press Menu, 2, 2, 4.
- Press ▲ or ▼ to choose On or Off. Press OK.
- Press Stop/Exit.

### Checking and cancelling waiting jobs

Check which jobs are still waiting in the memory to be sent. If there are no jobs, the LCD will show No Jobs Waiting. You can cancel a fax job that is stored and waiting in the memory.

Press Menu, 2, 7. The number of jobs still to be sent will be displayed.

- Press ▲ or ▼ to scroll through the waiting jobs and press the job you want to cancel. Press OK.
- 3 Do one of the following:
  - To cancel the job, press 1.
  - To exit without cancelling, press 2.
- When you have finished, press Stop/Exit.

### Electronic cover page

This feature will not work unless you have already programmed your Station ID. (See Quick Setup Guide.)

You can automatically send a cover page with every fax. Your cover page includes your Station ID, a comment, and the name stored in the One Touch or Speed Dial memory.

By choosing Next Fax: On you can also display the number of pages on the cover page.

You can choose one of the following preset comments.

- 1.Comment Off
- 2.Please Call
- 3.Urgent
- 4.Confidential

Instead of using one of the preset comments, you can enter two personal messages of your own, up to 27 characters long. See Basic User's Guide: Entering text.

(See Composing your own comments >> page 14.)

- 5.(User Defined)
- 6. (User Defined)

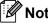

### <sup>°</sup>Note

Next Fax:On or Next Fax:Off can be selected only if a document is loaded.

#### Composing your own comments

You can set up two comments of your own.

Make sure you are in FAX mode ( 📠

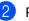

- Press Menu, 2, 2, 8.
- Press  $\blacktriangle$  or  $\forall$  to choose 5. or 6. to store vour own comment. Press OK

4 Enter your own comment using the dial pad.

Press OK.

See Basic User's Guide: Entering text.

#### Send a cover page for the next fax

If you want to send a cover page only for the next fax, your machine will ask you to enter the number of pages you are sending so it can be printed on the cover page.

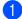

🚺 🛛 Make sure you are in FAX mode 🤇 📠

Load your document.

3 Press Menu, 2, 2, 7.

- 4 Press ▲ or ▼ to choose Next Fax:On (or Next Fax:Off). Press OK.
- 5 Press ▲ or ▼ to choose a comment. Press OK.
- 6 Enter two digits to show the number of pages you are sending. Press OK. For example, enter 0, 2 for 2 pages or 0, 0 to leave the number of pages blank.

If you make a mistake, press ◀ or Clear to back up and re-enter the number of pages.

#### Send a cover page for all faxes

You can set the machine to send a cover page whenever you send a fax.

- Make sure you are in FAX mode (
- Press Menu, 2, 2, 7.
- 3 Press ▲ or ▼ to choose On (or Off). Press OK.
- Press ▲ or ▼ to choose a comment. Press OK.

#### Using a printed cover page

If you want to use a printed cover page that you can write on, you can print the sample page and attach it to your fax.

- Make sure you are in FAX mode (
- Press Menu, 2, 2, 7.
- 3 Press ▲ or ▼ to choose Print Sample. Press OK.

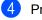

- 4 Press Start.
  - After the machine prints a copy of your cover page, press Stop/Exit.

## **Polling overview**

Polling lets you set up your machine so other people can receive faxes from you, but they pay for the call. It also lets you call somebody else's fax machine and receive a fax from it, so you pay for the call. The polling feature needs to be set up on both machines for this to work. Not all fax machines support polling.

## Polled transmit

Polled transmit lets you set up your machine to wait with a document so another fax machine can call and retrieve it.

#### Setup for polled transmit

- 1 Make sure you are in FAX mode 🛛 📠
- 2 Load your document.
- 3 Press Menu, 2, 2, 6.
- Press ▲ or ▼ to choose Standard. Press OK.
- 5 Press 1 to choose 1. Doc to leave the paper document waiting in the ADF or press 2 to choose 2. Memory to scan the document into the memory.

## 🖉 Note

- If you choose Doc, the document remains in the ADF until your machine is polled. If you must use your machine before the polled transmission occurs, you must first cancel this job.
- If you choose Memory, the document will be stored and can be retrieved from any other fax machine until you delete the fax in memory by using the Canceling a Job menu setting.
- To delete the fax from memory, press Menu, 2, 7. (See Checking and cancelling waiting jobs ➤> page 14.)

6 Press 2 to choose 2.No if you do not want to enter more settings when the LCD asks you the following message:

| Next<br>1.Yes | 2.No  |  |
|---------------|-------|--|
| Press S       | tart. |  |

## Setup for polled transmit with a secure code

Secure polling lets you restrict who can get the documents you set up to be polled. Secure polling only works with Brother fax machines. If another person wants to retrieve a fax from your machine they will have to enter the secure code.

- Make sure you are in FAX mode 📠
- 2 Load your document.
- 3 Press Menu, 2, 2, 6.
- Press ▲ or ▼ to choose Secure. Press OK.
- 5 Enter a four-digit number. Press **OK**.
- 6 Press 1 to choose 1. Doc to leave the paper document waiting in the ADF or press 2 to choose 2. Memory to scan the document into the memory.
- Press 2 to choose 2.No if you do not want to enter more settings when the LCD asks you the following message:

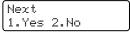

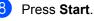

4

## Receiving a fax

## **Remote Fax Options**

Remote Fax Options let you receive faxes while you are away from the machine.

You can use *only one* Remote Fax Option at a time.

## **Fax Forwarding**

The Fax Forwarding feature lets you automatically forward your received faxes to another machine. If you choose Backup Print On, the machine will also print the fax.

1 Press Menu, 2, 5, 1.

Press ▲ or ▼ to choose Fax Forward. Press OK.

The LCD will ask you to enter the fax number you want your faxes to be forwarded to.

Enter the forwarding number (up to 20 digits).
 Press OK.

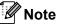

If you store a Group on a One Touch key or a Speed Dial location, the faxes will be forwarded to multiple fax numbers.

Press ▲ or ▼ to choose On or Off. Press OK.

| Backup | Print |
|--------|-------|
| On     |       |

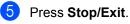

#### Important

If you choose Backup Print On, the machine will also print the fax at your machine so you will have a copy. This is a safety feature in case there is a power failure before the fax is forwarded or a problem at the receiving machine. (FAX-2840 and FAX-2845) The faxes stored in the machine's memory will be deleted.

## **Fax Storage**

The Fax Storage feature lets you store your received faxes in the machine's memory. You can retrieve stored fax messages from a fax machine at another location using the remote retrieval codes. (See *Retrieving fax messages*  $\rightarrow$  page 19.) Your machine will automatically print a copy of the stored fax.

- Press Menu, 2, 5, 1.
  - Press ▲ or ▼ to choose Fax Storage. Press OK.
- 3 Press Stop/Exit.

## Changing Remote Fax Options

If received faxes are left in your machine's memory when you change to another Remote Fax Option, the LCD will ask you the following message:

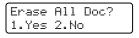

or

Print All Fax? 1.Yes 2.No

- If you press 1, faxes in the memory will be erased or printed before the setting changes. If a backup copy has already been printed it will not be printed again.
- If you press 2, faxes in the memory will not be erased or printed and the setting will be unchanged.

#### **Turning off Remote Fax Options**

- 1) Press Menu, 2, 5, 1.
- Press ▲ or ▼ to choose Off. Press OK.
- 🖉 Note

The LCD will give you options if there are received faxes still in your machine's memory. (See *Changing Remote Fax Options* **>>** page 17.)

3 Press Stop/Exit.

### **Remote retrieval**

The remote retrieval feature lets you retrieve your stored fax messages when you are not at the machine. You can call your machine from any touch tone phone or fax machine, then use the Remote Access Code to retrieve your messages.

#### Setting a Remote Access Code

The Remote Access Code feature lets you access the remote retrieval features when you are away from your machine. Before you use the remote access and retrieval features, you have to set up your own code. The default code is an inactive code: - - - \*.

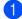

Press Menu, 2, 5, 2.

Remote Fax Opt 2.Remote Access

 Enter a three-digit code using the numbers 0 – 9, \* or #. Press OK.

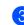

#### 3 Press Stop/Exit.

#### Note 🖉

DO NOT use the same code used for your Remote Activation code (**\*51**) or Remote Deactivation code (**#51**). (See Basic User's Guide: *Using Remote Codes*.)

You can change your code at any time. If you want to make your code inactive, press **Clear** and **OK** in **2** to restore the default setting -- -\*.

#### Using your Remote Access Code

- Dial your fax number from a telephone or another fax machine using touch tone.
- When your machine answers, immediately enter your Remote Access Code.
- 3 The machine signals if it has received messages:
  - No beeps

No messages received.

1 long beep

Fax messages received.

- 4 The machine gives two short beeps to tell you to enter a command. The machine will hang up if you wait longer than 30 seconds before entering a command. If you enter an invalid command the machine will beep three times.
  - Press **9 0** to reset the machine when you have finished.
- 6 Hang up.

## 🖉 Note

If your machine is set to Manual mode, you can still access the remote retrieval features. Dial the fax number as normal and let the machine ring. After 100 seconds you will hear a long beep to tell you to enter the remote access code. You will then have 30 seconds to enter the code.

#### **Retrieving fax messages**

- 1 Dial your fax number from a telephone or another fax machine using touch tone.
- When your machine answers, immediately enter your Remote Access Code (3 digits followed by \*). If you hear one long beep, you have messages.
- 3 When you hear two short beeps, use the dial pad to press **9 6 2**.
- Wait for a long beep, and then use the dial pad to enter the number of the remote fax machine where you want your fax messages sent, followed by ## (up to 20 digits).
- 5 Hang up after you hear your machine beep. Your machine will call the other machine, which will then print your fax messages.

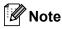

You can insert a pause in a fax number by using the # key.

#### Changing the Fax Forwarding number

You can change the default setting of your fax forwarding number from another telephone or fax machine using touch tone.

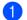

Dial your fax number from a telephone or another fax machine using touch tone.

- When your machine answers, enter your Remote Access Code (3 digits followed by \*). If you hear one long beep, you have messages.
- 3 When you hear two short beeps, use the dial pad to press **9 5 4**.
- 4 Wait for a long beep, and then use the dial pad to enter the new number of the remote fax machine where you want your fax messages forwarded followed by ## (up to 20 digits).
- 5 Press **90** to reset the machine when you have finished.
- Hang up after you hear your machine beep.

#### 🖉 Note

You can insert a pause in a fax number by using the # key.

## **Remote fax commands**

Follow the commands below to access features when you are away from the machine. When you call the machine and enter your Remote Access Code (3 digits followed by \*), the system will give two short beeps and you must enter a remote command.

| Remote commands |                                                   | Operation details                                                                                                    |  |
|-----------------|---------------------------------------------------|----------------------------------------------------------------------------------------------------|--|
| 95              | Change the fax forwarding or fax storage settings |                                                                                                    |  |
|                 | 1 OFF                                             | You can choose Off after you have retrieved or erased all your messages.                                                                                                    |  |
|                 | 2 Fax Forwarding                                  | One long beep means the change is accepted. If you hear thr<br>short beeps, you cannot make the change because the<br>conditions have not been met (for example, registering a fax<br>forwarding number). You can register your fax forwarding<br>number by entering 4. (See <i>Changing the Fax Forwarding</i><br><i>number</i> ➤> page 19.) Once you have registered the number<br>fax forwarding will work. |  |
|                 | 4 Fax Forwarding number                           |                                                                                                    |  |
|                 | 6 Fax Storage                                     |                                                                                                    |  |
| 96              | Retrieve a fax                                    |                                                                                                    |  |
|                 | 2 Retrieve all faxes                              | Enter the number of a remote fax machine to receive stored messages. (See <i>Retrieving fax messages</i> >> page 19.)                                                                                                    |  |
|                 | 3 Erase faxes from the memory                     | If you hear one long beep, fax messages have been erased from the memory.                                                                                                    |  |
| 97              | Check the receiving status                        |                                                                                                    |  |
|                 | 1 Fax                                             | You can check whether your machine has received any faxes.<br>If yes, you will hear one long beep. If no, you will hear three<br>short beeps.                                                                                                    |  |
| 98              | Change the Receive Mode                           |                                                                                                    |  |
|                 | 1 External TAD                                    | If you hear one long beep, your change has been accepted.                                                                                                    |  |
|                 | 2 Fax/Tel                                         |                                                                                                    |  |
|                 | 3 Fax Only                                        |                                                                                                    |  |
| 90              | Exit                                              | Press <b>9 0</b> to exit remote retrieval. Wait for the long beep, then replace the handset.                                                                                                    |  |

## Additional receiving operations

## Printing a reduced incoming fax

If you choose On, the machine automatically reduces each page of an incoming fax to fit on one page of A4 or Letter size paper.

The machine calculates the reduction ratio by using the page size of the fax and your Paper Size setting (Menu, 1, 2, 2).

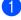

Make sure you are in FAX mode

Press Menu, 2, 1, 5.

- 3 Press ▲ or ▼ to choose On or Off. Press OK.
- Press Stop/Exit.

### Setting the Fax Receive Stamp

You can set the machine to print the received date and time at the top of each received fax page.

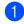

Make sure you are in FAX mode (

- 2 For FAX-2840 and FAX-2845, press Menu, 2, 1, 9. For FAX-2940, press Menu, 2, 1, 8.
- 3 Press ▲ or ▼ to choose On or Off. Press OK.

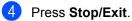

#### Note

Make sure you have set the current date and time in the machine. (See Quick Setup Guide.)

## Receiving faxes into memory (FAX-2840 and FAX-2845)

When the paper tray becomes empty while receiving a fax, the screen will display No Paper. Load some fresh paper in to the paper tray. (See Basic User's Guide: Loading paper and print media.) If you do not load paper in the tray, the machine will perform one of the following actions:

If Memory Receive is On:

The machine will carry on receiving the fax, with the remaining pages being stored in memory, if enough memory is available. Further incoming faxes will also be stored into memory until the memory is full. When the memory is full the machine will stop automatically answering calls. To print the faxes, put fresh paper in the tray and press Start.

#### If Memory Receive is Off:

The machine will carry on receiving the fax, with the remaining pages being stored in memory, if enough memory is available. The machine will then stop automatically answering calls until fresh paper is put in the paper tray. To print the last fax you received, put fresh paper in the tray and Press Start.

- Make sure you are in FAX mode (
- Press Menu, 2, 1, 6.
  - Use ▲ or V to choose On or Off. Press OK.
- Press Stop/Exit.

## Setting the Print Density

You can adjust the Print Density setting to make your printed pages darker or lighter.

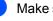

Make sure you are in FAX mode (

#### Chapter 4

- For FAX-2840 and FAX-2845, press
   Menu, 2, 1, 7.
   For FAX-2940, press Menu, 2, 1, 6.
- 3 Press ► to make the print darker. Or, press ◄ to make the print lighter. Press OK.
- 4 Press Stop/Exit.

## Printing a fax from the memory

If you are using the Fax Storage feature (Menu, 2, 5, 1), you can still print a fax from the memory when you are at your machine. (See *Fax Storage* ➤> page 17.)

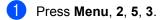

- 2 Press Start.
- 3 Press Stop/Exit.

### **Out of Paper Reception**

As soon as the paper tray becomes empty during fax reception, the LCD shows No Paper. Put some paper in the paper tray. (See Basic User's Guide: *Loading paper and print media*.)

The machine will carry on receiving the fax, with the remaining pages being stored in memory, if enough memory is available.

Incoming faxes will continue to be stored in the memory until the memory becomes full or paper is loaded in the paper tray. When the memory is full the machine will stop automatically answering calls. To print the faxes, put fresh paper in the tray and press **Start**.

(For FAX-2840 and FAX-2845)

For details on how to set the Memory Receive manually, see *Receiving faxes into memory* (*FAX-2840 and FAX-2845*) **>>** page 21.

## **Polling overview**

Polling lets you set up your machine so other people can receive faxes from you, but they pay for the call. It also lets you call somebody else's fax machine and receive a fax from it, so you pay for the call. The polling feature needs to be set up on both machines for this to work. Not all fax machines support polling.

## **Polling receive**

Polling receive lets you call another fax machine to receive a fax.

- Make sure you are in FAX mode 
   For FAX-2840 and FAX-2845, press Menu, 2, 1, 8.
  - For FAX-2940, press Menu, 2, 1, 7.
- 3 Press ▲ or ▼ to choose Standard. Press OK.
- 4 Enter the fax number you are polling.Press Start.

#### Secure polling

Secure polling lets you restrict who can get the documents you set up to be polled. Secure polling only works with Brother fax machines. If you want to get a fax from a secured Brother machine you have to enter the secure code.

- 1) Make sure you are in FAX mode 🗔
- For FAX-2840 and FAX-2845, press Menu, 2, 1, 8. For FAX-2940, press Menu, 2, 1, 7.
- 3 Press ▲ or ▼ to choose Secure. Press OK.
- Enter a four-digit secure code.
   Press OK.
   This is the security code of the fax machine you are polling.

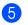

5 Enter the fax number you are polling.

6 Press Start.

#### **Delayed polling**

Delayed polling lets you set the machine to begin polling receive at a later time. You can only set up one delayed polling operation.

- Make sure you are in FAX mode 🛛 📠
- 2 For FAX-2840 and FAX-2845, press Menu, 2, 1, 8. For FAX-2940, press Menu, 2, 1, 7.
- 3 Press ▲ or ▼ to choose Timer. Press OK.
- 4 Enter the time (in 24-hour format) you want to begin polling. Press OK.
- 5 Enter the fax number you are polling. Press Start The machine makes the polling call at the time you entered.

#### Sequential polling

Sequential polling lets you request documents from several fax machines in one operation.

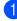

Make sure you are in FAX mode 🗖

- 2 For FAX-2840 and FAX-2845, press 2, 1, 8. For FAX-2940, press 2, 1, 7.
- 3 Press ▲ or V to choose Standard, Secure or Timer. Press OK.
- 4 Choose one of the options below.
  - If you choose Standard go to step 6.
  - If you choose Secure, enter a fourdigit number, press OK, go to step 6

- If you chose Timer, enter the time (in 24-hours format) you want to begin polling and press **OK**, go to step 6.
- Specify the destination fax machines you want to poll by using One Touch, Speed Dial, Search, a Group or the dial pad. You must press OK between each location.

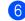

#### 6 Press Start.

### Stop polling

To cancel the polling process, press Stop/Exit while the machine is dialling, and then press 1.

To cancel all sequential polling receive jobs, press Menu, 2, 7. (See Checking and cancelling waiting jobs  $\rightarrow$  page 14.)

## **Dialling and storing numbers**

## **Telephone line** services

## Caller ID

The Caller ID feature lets you use the Caller ID subscriber service offered by many local telephone companies. Call your telephone company for details. This service shows the telephone number, or name if it is available, of your caller as the line rings.

After a few rings, the LCD will show the telephone number of your caller (and name, if available). Once you answer a call, the Caller ID information disappears from the LCD, but the call information stays stored in the Caller ID memory.

- You will see the number (or name) on the LCD.
- The ID Unknown message means the call originated outside your Caller ID service area.
- The ID Withheld message means the caller has intentionally blocked transmission of information.

You can print a list of the Caller ID information received by your machine. (See Printing the Caller ID List ➤➤ page 24.)

## 🖉 Note

- The Caller ID service varies with different carriers. Call your local telephone company to find out about the kind of service available in your area.
- This feature may not be available in some countries.

#### Setting the Caller ID to On

If you have Caller ID on your line, then this function should be set to On to display the caller's phone number on the LCD as the telephone rings.

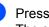

1 Press Menu, 2, 0, 3. The screen displays the current setting.

Press ▲ or V to choose On (or Off). Press OK.

3 Press Stop/Exit.

### Viewing the Caller ID List

Your machine stores information for the last thirty calls in the Caller ID list. You can view or print this list. When the 31st call comes in to the machine, it replaces information about the first call.

1 Press Menu, 2, 0, 3. The screen displays the current setting.

2 Press ▲ or ▼ to choose Display ID. Press OK. The Caller ID of the last call will appear

on the display. If no ID is stored, the beeper will sound and No Caller ID will appear on the display, go to step 4.

- Oress ▲ or ▼ to scroll through the Caller ID memory to choose the Caller ID you want to view, and then press OK. The LCD will show the caller's number and the date and time of the call.

4 To finish viewing, press **Stop/Exit**.

#### Printing the Caller ID List

Press Menu, 2, 0, 3.

**Press** ▲ or **V** to choose Print Report. Press OK.

If no ID is stored, the beeper will sound and No Caller ID will appear on the LCD, go to step (4).

#### 3 Press Start.

4 After printing has finished, press Stop/Exit.

## BT Call Sign (U.K. only)

The BT Call Sign subscriber service is a way to have a separate number for your machine, it allows you to have at least two separate telephone numbers on one phone line. Each phone number has its own distinctive ringing pattern.

You can set up your machine so that it only responds to the second number.

When you set the BT Call Sign feature to ON, the fax receive mode is set to Manual automatically. Manual mode will not respond to incoming telephone calls, since the number you use for telephone calls will use the normal ring pattern. If you turn the feature off, your receive mode will remain on Manual.

## To enable the machine to work with BT Call Sign

- Press Menu, 2, 0, 2.
   The screen displays the current setting.
- Press ▲ or ▼ to choose On or Off. Press OK.

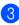

3 Press Stop/Exit.

# Additional dialling operations

## Combining quick dial numbers

You can combine more than one Quick Dial number when you dial. This feature may be useful if you need to dial an access code for a cheaper rate from another long distance carrier.

For example, you might have stored '01632' on Speed Dial #003 and '960555' on Speed Dial #002. You can use them both to dial '01632-960555' if you press the following keys:

## Press $\stackrel{\square}{\blacktriangle}$ (Address Book) 003.

Press  $\stackrel{\square}{\blacktriangle}$  (Address Book) 002 and Start.

Numbers can be added manually by entering them on the dial pad:

Press  $\stackrel{\square}{\blacktriangle}$  (Address Book) 003, 960556 (on the dial pad), and Start.

This would dial '01632–960556'. You can also add a pause by pressing **Redial/Pause** key.

## Additional ways to store numbers

## Setting up Groups for Broadcasting

If you often want to send the same fax message to many fax numbers you can set up a Group.

Groups are stored on to a One Touch key or a Speed Dial number. Each Group uses up a One Touch key or a Speed Dial location. You can then send the fax message to all the numbers stored in a Group just by pressing a One Touch key or entering a Speed Dial number, and then pressing Start.

Before you can add numbers to a Group, you need to store them as One Touch or Speed Dial numbers. You can have up to 8 small Groups, or you can assign up to 221 numbers to one large Group.

#### Press Menu. 2. 3. 3.

Address Book 3.Setup Groups

- 2 Choose the One Touch key or Speed Dial location where you want to store the Group.
  - Press a One Touch key.
  - Press ▲ (Address Book) and then enter the three-digit Speed Dial location.

Press OK.

- Use the dial pad to enter a Group number (1 to 8). Press OK.
- 4 To add One Touch or Speed Dial numbers follow the instructions below:
  - For One Touch numbers, press the One Touch keys one after the other.

 $\square$ For Speed Dial numbers, press (Address Book) and then enter the three-digit Speed Dial location.

The LCD will display your chosen One Touch numbers with a \* and Speed Dial numbers with a # (for example \*006, #009).

- 5 Press **OK** when you have finished adding numbers.
- 6 Do one of the following:
  - Enter the name using the dial pad (up to 15 characters). See Basic User's Guide: Entering text.

Press OK.

Press OK to store the Group without a name.

7 Do one of the following:

- To store another Group for broadcasting, go to step 2.
- To finish storing Groups for broadcasting, press Stop/Exit.

## Changing Group numbers

If you try to change a Group number, the LCD will show the Group name or numbers already stored there.

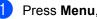

Press Menu, 2, 3, 3.

Address Book 3.Setup Groups

Choose the One Touch key or Speed Dial number where the Group number is stored.

Do one of the following:

- Press the One Touch key.
- Press ▲ (Address Book) and then enter the three-digit Speed Dial number.

Press OK.

## **Note**

If the Group number you are trying to change has been set to a fax forwarding number, the LCD will ask you if you want to change the name or number.

3 Do one of the following:

- To change the stored Group information, press 1. Go to step 4.
- To exit without making a change, press Stop/Exit.

G01:\*001\*002#001 1.Change 2.Clear

4 Add or delete One Touch or Speed Dial numbers by following the instructions below:

- To add One Touch numbers, press ✓ or ▶ to position the cursor just after the last number. Then press the additional One Touch key.
- To add Speed Dial numbers, press If or I to position the cursor just after

the last number. Then press (Address Book) and then enter the additional three-digit Speed Dial number.

To delete One Touch or Speed Dial numbers, press ◀ or ► to position the cursor under the number you want to delete, and then press Clear.

Press OK.

- 5 Edit the name by the following instruction. When you have finished editing the name, press OK.
  - To edit the name, press < or > to position the cursor under the character you want to change. Then press Clear to delete it, and enter the correct character using the dial pad.

When you have finished editing, press OK.

6 Press Stop/Exit.

## **Deleting Group numbers**

If you try to delete a Group number, the LCD will show the stored Group name or numbers.

2, 3, 3.

| Press Menu, 2, 3,  |                |
|--------------------|----------------|
| Address<br>3.Setup | Book<br>Groups |

1

Choose the One Touch key or Speed Dial number where the Group is stored. Do one of the following:

- Press the One Touch key.
- $\square$ Press (Address Book) and then enter the three-digit Speed Dial number.

Press OK.

Note

If the One Touch or Speed Dial number you are trying to delete has been set to a fax forwarding number, the LCD will ask you if you want to change the name or number.

3 To delete the Group, press 2.

G01:\*001\*002#001 1.Change 2.Clear

Do one of the following:

- To delete the Group, press 1.
- To exit without deleting the Group, press 2.

Erase This Data? 1.Yes 2.No

Press Stop/Exit.

5

6

## **Printing reports**

## Fax reports

Some fax reports (transmission verification and fax journal) can be printed automatically or manually.

## Transmission verification report

You can use the Transmission Verification Report as proof that you sent a fax. (For details about how to set up the type of report you want, see Basic User's Guide: *Transmission Verification Report*.)

## Fax Journal

You can set the machine to print a fax journal (activity report) at specific intervals (every 50 faxes, 6, 12 or 24 hours, 2 or 7 days). The default setting is Every 50 Faxes, this means that your machine will print the journal when the machine has stored 50 jobs.

If you set the interval to Off, you can still print the report by following the steps on the next page.

- 1
  - Press Menu, 2, 4, 2.

Press ▲ or ▼ to choose an interval. Press OK. If you choose 7 days, you will be asked to choose a day when you want the 7 day countdown to begin. If you choose Every 50 Faxes, the LCD shows Accepted. Then go to step ④.

 Enter the time to begin printing, in 24 hour format.
 Press OK.

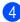

Press Stop/Exit.

If you choose 6, 12, 24 hours, 2 or 7 days, the machine will print the report at the selected time and then erase all jobs from its memory. If the machine's memory becomes full with 200 jobs before the time you chose has passed, the machine will print the journal early and then erase all jobs from memory.

If you want an extra report before it is due to print, you can print it manually without erasing the jobs from memory.

Printing reports

## Reports

The following reports are available:

1 XMIT Verify

Displays the Transmission Verification Report for your last outgoing 200 faxes and prints the last report.

2 Tel Index List

Prints a list of names and numbers stored in the One Touch and Speed Dial memory in numerical or alphabetical order.

3 Fax Journal

Prints a list of information about your last 200 incoming and outgoing faxes. (TX: transmit.) (RX: receive.)

4 User Settings

Prints a list of your current settings.

### How to print a report

1 Press Menu, 4.

- 2 Do one of the following:
  - Press ▲ or ▼ to choose the report you want.

Press OK.

- Enter the number of the report you want to print. For example, press 2 to print the Tel Index List.
- 3 Press Start.

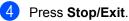

6

**Making copies** 

## **Copy settings**

If you want to temporarily change the copy settings for the next copy, use the **Options** key. You can use different combinations.

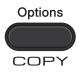

The machine returns to its default settings one minute after copying, unless you have set the Mode Timer to 30 seconds or less. (See *Mode Timer* ➤➤ page 4.)

To change a setting, press the temporary **Options** key.

When you are finished choosing settings, press **Start**.

## Stop copying

To stop copying, press Stop/Exit.

# Using the Options key

Make sure you are in COPY mode. Use the **Options** key to quickly set the following copy settings temporarily for the next copy.

| Press   | Menu selections                    | Options                           | Page |
|---------|------------------------------------|-----------------------------------|------|
| Options | Press ▲ or ♥, then press <b>OK</b> | Press ▲, ♥, ◀ or ▶, then press OK |      |
|         |                                    |                                   |      |
|         | ⇒ OK                               |                                   |      |
|         |                                    |                                   |      |
|         | Quality                            | Auto*                             | 33   |
|         |                                    | Text                              |      |
|         |                                    | Photo                             |      |
|         |                                    | Graph                             |      |
|         | Stack/Sort                         | Stack*                            | 33   |
|         |                                    | Sort                              |      |
|         | Brightness                         |                                   | 34   |
|         |                                    | +                                 |      |
|         |                                    | +*                                |      |
|         |                                    |                                   |      |
|         |                                    |                                   |      |
|         | Contrast                           | -8000+                            | 33   |
|         |                                    |                                   |      |
|         |                                    | -□□∎□□+*                          |      |
|         |                                    | +                                 |      |
|         |                                    | +                                 |      |

Chapter 7

|                      | Enlarge/Reduce                       | 97% LTR→A4      | 34 |
|----------------------|--------------------------------------|-----------------|----|
|                      |                                      | 94% A4→LTR      |    |
|                      |                                      | 91% Full Page   |    |
|                      |                                      | 85% LTR→EXE     |    |
|                      |                                      | 83%             |    |
|                      |                                      | 78%             |    |
|                      |                                      | 70% A4→A5       |    |
|                      |                                      | 50%             |    |
|                      |                                      | Custom(25-400%) |    |
|                      |                                      | Auto            |    |
|                      |                                      | 200%            |    |
|                      |                                      | 141% A5→A4      |    |
|                      |                                      | 104% EXE→LTR    |    |
|                      |                                      | 100%*           |    |
|                      | Page Layout                          | Off(1 in 1)*    | 35 |
|                      |                                      | 2 in 1 (P)      |    |
|                      |                                      | 2 in 1 (L)      |    |
|                      |                                      | 4 in 1 (P)      |    |
|                      |                                      | 4 in 1 (L)      |    |
| The factory settings | s are shown in Bold with an asterisl | k.              |    |

# Improving copy quality

You can choose from a range of quality settings. The default setting is Auto.

Auto

Auto is the recommended mode for ordinary printouts. Suitable for documents that contain both text and photographs.

Text

Suitable for documents containing mainly text.

Photo

Better copy quality for photographs.

Graph

Suitable for copying receipts.

To temporarily change the quality setting, follow the steps below:

- Make sure you are in COPY mode
- Load your document.
- 3 Use the dial pad to enter the number of copies (up to 99).
- 4 Press Options. Press ▲ or V to choose Quality. Press OK.
- 5 Press ▲ or ▼ to choose Auto, Text, Photo or Graph. Press OK.
- 6 Press Start.

To change the *default* setting, follow the steps below:

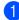

- 1 Press Menu, 3, 1.
- Press ▲ or ▼ to choose the copy quality. Press OK.

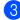

Press Stop/Exit.

# Sorting copies using the ADF

You can sort multiple copies. Pages will be stacked in the order 123, 123, 123, and so on.

Make sure you are in COPY mode ( E)·

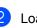

- Load your document in the ADF.
- 3 Use the dial pad to enter the number of copies (up to 99).
- 4 Press Options. **Press** ▲ or V to choose Stack/Sort. Press OK.
- 5 Press ▲ or ▼ to choose Sort. Press OK.
- 6 Press Start.

## **Adjusting Contrast and Brightness**

#### Contrast

Adjust the contrast to help an image look sharper and more vivid.

To temporarily change the contrast setting, follow the steps below:

- Make sure you are in COPY mode ▤).
- Load your document.
- 3 Use the dial pad to enter the number of copies (up to 99).
- 4 Press Options. Press ▲ or V to choose Contrast. Press OK.
- Press ◀ or ▶ to increase or decrease the contrast. Press OK.

#### 6 Press Start.

To change the *default* setting follow the steps below:

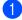

1 Press Menu, 3, 3.

Press ◀ or ▶ to increase or decrease the contrast. Press OK.

3 Press Stop/Exit.

#### Brightness

Adjust the copy brightness to make copies darker or lighter.

To *temporarily* change the copy brightness setting, follow the steps below:

- 1 Make sure you are in COPY mode
- 2 Load your document.
- 3 Use the dial pad to enter the number of copies (up to 99).
- 4 Press Options. **Press ▲** or **▼** to choose Brightness. Press OK.
- darker copy. Press OK.
- 6 Press Start.

To change the default setting follow the steps below:

Press Menu, 3, 2.

Press ◀ or ▶ to make a lighter copy or a darker copy. Press OK.

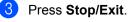

Enlarging or reducing the image copied

You can choose the enlargement or reduction ratios.

Auto sets the machine to calculate the reduction ratio that best fits the size of paper.

Custom (25-400%) allows you to enter a ratio from 25% to 400%.

To enlarge or reduce the next copy follow the instructions below:

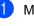

Make sure you are in COPY mode

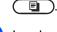

2 Load your document.

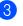

3 Use the dial pad to enter the number of copies (up to 99).

Press Options. Press ▲ or ▼ to choose Enlarge/Reduce. Press OK.

5 Do one of the following:

■ Press ▲ or ▼ to choose the enlargement or reduction ratio you want.

Press OK.

■ Press ▲ or ▼ to choose Custom (25-400%).

Press OK.

Use the dial pad to enter an enlargement or reduction ratio from 25% to 400%. (For example, press 5 3 to enter 53%.)

Press OK.

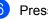

Press Start.

# **Note**

Page Layout Options 2 in 1 (P), 2 in 1 (L), 4 in 1 (P) and 4 in 1 (L) are not available with Enlarge/Reduce.

# Making N in 1 copies (page layout)

You can reduce the amount of paper used when copying by using the N in 1 copy feature. This allows you to copy two or four pages onto one page.

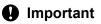

- · Please make sure the paper size is set to A4 or Letter.
- (P) means Portrait and (L) means Landscape.
- You cannot use the Enlarge/Reduce setting with the N in 1 feature.
- Make sure you are in COPY mode ▣).

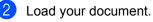

- 3 Use the dial pad to enter the number of copies (up to 99).
- 4 Press **Options**. **Press** ▲ or **V** to choose Page Layout. Press OK.
- 5 Press ▲ or V to choose 2 in 1 (P), 2 in 1 (L), 4 in 1 (P), 4 in 1 (L) **or** Off (1 in 1). Press OK.

6 Press Start to scan the page.

Insert your document face down in the direction shown below:

2 in 1 (P)

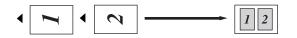

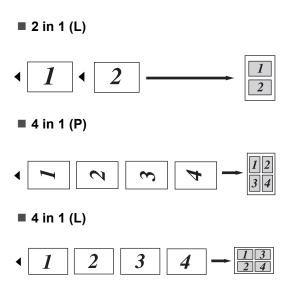

# Manual Duplex (two-sided) Copying

If you want to copy two sided documents manually, use the manual feed slot.

- Make sure you are in COPY mode ∎).
- Place the first page of the document in the ADF. (See Basic User's Guide: How to load documents.)
- 3 Load a sheet of paper into the manual feed slot. (See Basic User's Guide: Loading paper in the manual feed slot.)
- 4 Press **Start** to copy the first page.
- 5 After the machine scans the first page, place the second document in the ADF.
- 6 Turn over the printed paper and load it into the manual feed slot again to copy onto the other side.

Press **Start** to copy the other side.

# 🖉 Note

Place the document in the ADF and load paper into the manual feed slot in the direction shown in the following illustration:

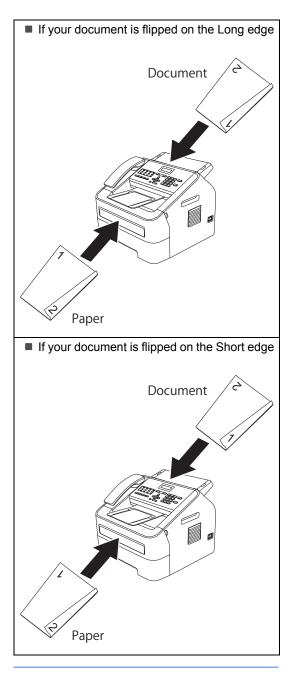

# **Routine maintenance**

# **Cleaning the machine**

Clean the outside and inside of the machine regularly with a dry, lint-free cloth. When you replace the toner cartridge or the drum unit, make sure that you clean the inside of the machine. For details about cleaning the machine, see Basic User's Guide.

# WARNING

DO NOT use flammable substances, any type of spray, or an organic solvent/liquid containing alcohol or ammonia to clean the inside or outside of the machine. Doing so could cause a fire. Instead, use only a dry, lint-free cloth. (See Product Safety Guide: General precautions.)

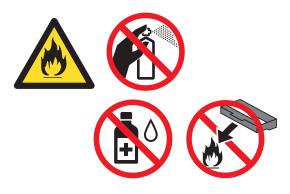

Be careful not to inhale toner.

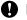

#### Important

Use neutral detergents. Cleaning with volatile liquids such as thinner or benzine will damage the surface of the machine.

# Checking the machine

# Checking the Page Counters

You can see the machine's Page Counters for copies, printed pages, reports and lists, faxes or a summary total.

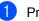

- Press Menu, 5, 2.
- **Press** ▲ or ▼ to see Total, Fax/List, Copy or Print.

Press Stop/Exit.

# Checking the remaining life of parts

You can see the machine's parts life on the LCD.

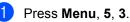

Press Stop/Exit.

# Packing and shipping the machine

# 🖉 Note

- If for any reason you must ship your machine, carefully repack the machine in the original packaging to avoid any damage during transit. The machine should be adequately insured with the carrier.
- If you are returning your machine to Brother as part of the Exchange Service, pack only the machine. Keep all separate parts, including the drum unit, the toner cartridge, and printed materials to use with your 'Exchange' machine.
- 1 Turn off the machine's power switch. Disconnect all the cables, and then unplug the power cord from the AC power outlet and remove the ADF Document Output Support. Leave the machine turned off for at least 10 minutes to cool down.
- 2 Open the front cover.
- 3 Remove the drum unit and toner cartridge assembly. Leave the toner cartridge installed in the drum unit.

4 Put the protective material (1) in the machine with the "REMOVE" text to the left, as shown in the illustration.

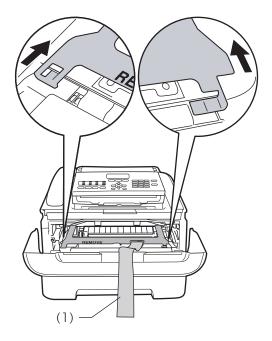

- 5 If you are not returning the machine as part of an Exchange Service, put the drum unit and toner cartridge assembly back into the machine.
- 6 Put the elastic band over the handle of the drum unit, as shown in the illustration.

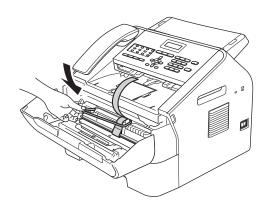

- Close the front cover. (For FAX-2845) Remove the handset and the handset's curled cord.
- 8 Put the machine into the bag it originally came in.
- 9 Pack the AC power cord and printed materials in the original carton as shown below:

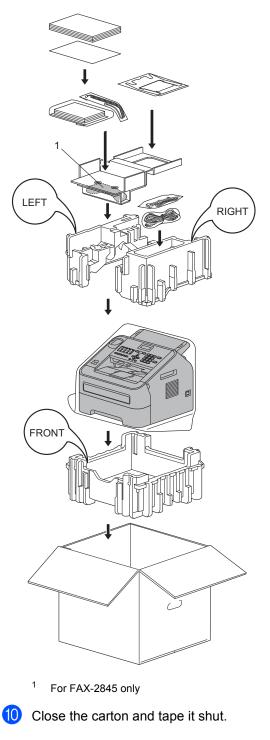

Glossary

This is a comprehensive list of features and terms that appear in Brother manuals. Availability of these features depends on the model you purchased.

#### ADF (automatic document feeder)

The document can be placed in the ADF and scanned one page at a time automatically.

# Address Book

A pre-programmed number for easy

dialling. You must press (Address Book), then enter the three digit Speed Dial location and press **Start** to begin the dialling process.

An electronic, alphabetical listing of stored One Touch, Speed Dial and Group numbers.

#### Auto Reduction

Reduces the size of incoming faxes.

#### Automatic fax transmission

Sending a fax without picking up the handset of the external telephone or the machine (FAX-2845 only).

#### Automatic Redial

A feature that enables your machine to redial the last fax number after five minutes, if the fax did not go through because the line was busy.

#### **Backup Print**

Your machine prints a copy of every fax that is received and stored in memory. This is a safety feature so you will not lose messages during a power failure.

#### Batch Transmission

As a cost saving feature, all delayed faxes to the same fax number will be sent as one transmission.

#### Beeper Volume

Volume setting for the beep when you press a key or make an error.

#### Broadcasting

The ability to send the same fax message to more than one location.

#### **BT Call Sign**

A subscriber service purchased from the telephone company in U.K. that gives you another phone number on an existing phone line. The Brother machine uses the new number to simulate a dedicated fax line.

#### **Cancel Job**

Cancels a programmed print job and clears the machine's memory.

#### **CNG** tones

The special tones (beeps) sent by fax machines during automatic transmission to tell the receiving machine that a fax machine is calling.

#### Coding method

Method of coding the information contained in the document. All fax machines must use a minimum standard of Modified Huffman (MH). Your machine is capable of greater compression methods, Modified Read (MR), Modified Modified Read (MMR) and JBIG, if the receiving machine has the same capability.

#### Communication error (or Comm. Error)

An error during fax sending or receiving, usually caused by line noise or static.

#### **Compatibility group**

The ability of one fax unit to communicate with another. Compatibility is assured between ITU-T Groups.

#### Contrast

Setting to compensate for dark or light documents, by making faxes or copies of dark documents lighter and light documents darker.

#### **Delayed Fax**

Sends your fax at a specified later time that day.

#### **Dual Access**

Your machine can scan outgoing faxes or scheduled jobs into memory at the same time it is sending a fax or receiving or printing an incoming fax.

#### ECM (Error Correction Mode)

Detects errors during fax transmission and resends the pages of the fax that had an error.

#### Extension telephone

A telephone on the fax number that is plugged into a separate wall socket.

#### External phone

A TAD (telephone answering device) or telephone that is connected to your machine.

#### F/T Ring Time

The length of time that the Brother machine fast/double-rings (when the Receive Mode setting is Fax/Tel) to notify you to pick up a voice call that it answered.

#### Fax Detect

Enables your machine to respond to CNG tones if you interrupt a fax call by answering it.

#### Fax Forwarding

Sends a fax received into the memory to another pre-programmed fax number.

#### Fax Journal

Lists information about the last 200 incoming and outgoing faxes. TX means Transmit. RX means Receive.

#### Fax Storage

You can store faxes in the memory.

#### Fax tones

The signals sent by sending and receiving fax machines while communicating information.

#### Fax/Tel

You can receive faxes and telephone calls. Do not use this mode if you are using a telephone answering device (TAD).

#### Fine resolution

Resolution is  $203 \times 196$  dpi. It is used for small print and graphs.

#### Greyscale

The shades of grey available for copying and faxing photographs.

#### Group number

A combination of One Touch and Speed Dial numbers that are stored to a One Touch key or in a Speed Dial location for Broadcasting.

#### **Journal Period**

The pre-programmed time period between automatically printed Fax Journal Reports. You can print the Fax Journal on demand without interrupting the cycle.

#### LCD (liquid crystal display)

The display screen on the machine that shows interactive messages during On-Screen Programming and shows the date and time when the machine is idle.

#### Manual fax

When you lift the handset of your external telephone or the machine (FAX-2845 only) so you can hear the receiving fax machine answer before you press **Start** to begin transmission.

#### Menu mode

Programming mode for changing your machine's settings.

#### OCR (optical character recognition)

Nuance<sup>™</sup> PaperPort<sup>™</sup> 12SE or Presto! PageManager software application converts an image of text to text you can edit.

#### One Touch

Keys on the machine's control panel where you can store numbers for easy dialling. You can store a second number on each key if you press **Shift** and then the One Touch key.

#### **Out of Paper Reception**

Receives faxes into the machine's memory when the machine is out of paper.

#### **Overseas Mode**

Makes temporary changes to the fax tones to accommodate noise and static on overseas telephone lines.

#### Pause

Allows you to place a 2.8 second delay in the dialling sequence while you are dialling using the dial pad or while you are storing One Touch and Speed Dial numbers. Press **Redial/Pause** as many times as needed for longer pauses.

#### Polling

The process of a fax machine calling another fax machine to retrieve waiting fax messages.

#### Pulse

A form of rotary dialling on a telephone line.

#### **Real Time Transmission**

When memory is full, you can send faxes in real time.

#### **Remaining Jobs**

You can check which programmed fax jobs are waiting in the memory and cancel the jobs individually.

#### Remote Access Code

Your own four-digit code (- - -\*) that allows you to call and access your machine from a remote location.

#### **Remote Activation code**

Press this code (\* 5 1) when you answer a fax call on an extension or external telephone.

#### **Remote Retrieval Access**

The ability to access your machine remotely from a touch tone telephone.

#### Resolution

The number of vertical and horizontal lines per inch.

#### **Ring Delay**

The number of rings before the machine answers in Fax Only and Fax/Tel modes.

#### **Ring Volume**

Volume setting for the machine's ring.

#### Scanning

The process of sending an electronic image of a paper document into your computer.

#### Speed Dial

A pre-programmed number for easy dialling. Press (Address Book), then enter the three-digit Speed Dial location and press **Start** to begin the dialling process.

#### Station ID

The stored information that appears on the top of faxed pages. It includes the sender's name and fax number.

#### TAD (telephone answering device)

You can connect an external TAD to your machine.

#### **Tel Index List**

A listing of names and numbers stored in One Touch and Speed Dial memory, in numerical order.

#### **Temporary settings**

You can choose certain options for each fax transmission and copy without changing the default settings.

Glossary

#### Tone

A form of dialling on the telephone line used for Touch Tone telephones.

#### Transmission

The process of sending faxes over the telephone lines from your machine to the receiving fax machine.

#### **User Settings List**

A printed report that shows the current settings of the machine.

# Xmit Report (Transmission Verification Report)

A listing for each transmission, that shows its date, time and number.

B

C Index

# В

| Broadcasting          |  |
|-----------------------|--|
| cancelling            |  |
| setting up Groups for |  |

# С

| Cancelling                 |    |
|----------------------------|----|
| broadcast in process       | 12 |
| fax jobs in memory         | 14 |
| fax storage                | 17 |
| jobs awaiting redial       |    |
| remote fax options         |    |
| Сору                       |    |
| contrast                   | 33 |
| Duplex (two-sided) Copying | 35 |
| enlarging or reducing      |    |
| keys                       |    |
| N in 1 (page layout)       | 35 |
| Options key                | 31 |
| quality                    | 33 |
| sort (ADF only)            |    |
| temporary settings         |    |
| using ADF                  |    |
| Cover page                 | 14 |
| custom comments            |    |
| for all faxes              | 15 |
| for next fax only          |    |
| printed form               |    |
|                            |    |

# D

| Deep Sleep mode            | 3  |
|----------------------------|----|
| Delayed batch transmission |    |
| Dialling                   |    |
| Groups (broadcasting)      | 12 |
| restricting dialling       | 8  |
| Drum unit                  |    |
| checking (remaining life)  | 37 |
| Dual access                | 11 |

### F

| Fax codes |           |    |
|-----------|-----------|----|
| changing  |           |    |
| remote ac | cess code | 18 |

| Fax forwarding                    |    |
|-----------------------------------|----|
| changing remotely19,              | 20 |
| programming a number              | 17 |
| Fax storage                       | 17 |
| printing from memory              | 22 |
| turning off                       | 18 |
| turning on                        | 17 |
| Fax, stand-alone                  |    |
| receiving                         |    |
| Continue Mode                     | 4  |
| fax forwarding                    | 20 |
| fax receive stamp                 | 21 |
| into memory (fax storage)         | 17 |
| polling receive                   | 22 |
| reducing to fit on paper          | 21 |
| retrieving from a remote site 19, | 20 |
| sending                           | 10 |
| broadcasting                      | 12 |
| cancelling from memory            | 14 |
| contrast                          | 10 |
| delayed batch                     | 14 |
| delayed fax                       | 13 |
| from memory (dual access)         | 11 |
| manual                            | 11 |
| overseas                          | 13 |
| polled transmit                   | 16 |
| real time transmission            | 13 |
| resolution                        | 11 |

### G

| Groups for broadcasting |  |
|-------------------------|--|
|                         |  |

### L

| LCD (liquid crystal display) |   |   |
|------------------------------|---|---|
| contrast                     | 4 | ł |

# Μ

| Machine information                  |    |
|--------------------------------------|----|
| checking remaining life of parts     | 37 |
| page counts                          | 37 |
| Maintenance, routine                 | 37 |
| checking the remaining life of parts | 37 |
| Manual                               |    |
| transmission                         | 11 |
|                                      |    |

### Memory

| storage | 1 |  |
|---------|---|--|
|         | 6 |  |

# Ν

| N in 1 (page layout) |  |
|----------------------|--|
|----------------------|--|

### Ρ

| Page layout (N in 1)          | 35 |
|-------------------------------|----|
| programming your pager number | 17 |
| Polling                       |    |
| polled transmit               | 16 |
| polling receive               | 22 |
| Power failure                 |    |
| Print                         |    |
| fax from memory               | 22 |
| reports                       | 29 |
|                               |    |

# Q

| Quality      |                         |       |
|--------------|-------------------------|-------|
| copying      |                         | 1, 33 |
| Quick dial   |                         |       |
| broadcasting |                         | 12    |
| using Group  | os                      | 12    |
| Group dial   |                         |       |
| setting up G | Groups for broadcasting | 26    |
|              |                         |       |

# R

| Reducing                              |        |
|---------------------------------------|--------|
| copies                                | 34     |
| incoming faxes                        | 21     |
| Remote retrieval                      | 18     |
| access code                           | 18     |
| commands                              | 20     |
| getting your faxes                    | 19     |
| Reports                               | 28, 29 |
| Fax Journal                           | 28, 29 |
| journal period                        | 28     |
| how to print                          |        |
| Tel Index List                        |        |
| Transmission Verification             | 28     |
| User Settings                         | 29     |
| Resolution                            |        |
| fax (standard, fine, superfine, photo | ) 11   |
| setting for next fax                  |        |
| -                                     |        |

| Resolution key |  | 11 |  |
|----------------|--|----|--|
|----------------|--|----|--|

# S

| Safety Instructionsi     |
|--------------------------|
| Security                 |
| restricting dialling8    |
| Setting lock7            |
| Setting up the password5 |
| Sleep mode               |
| Sort                     |

| T                             |    |
|-------------------------------|----|
| Temporary copy settings       | 30 |
| Toner Save                    | 2  |
| Toner Setting (Continue Mode) | 3  |
| TX Lock                       | 5  |

# brother.

These machines are approved for use in the country of purchase only. Local Brother companies or their dealers will only support machines purchased in their own countries.